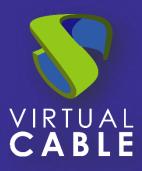

# Optimization of UDS Enterprise in Windows 8

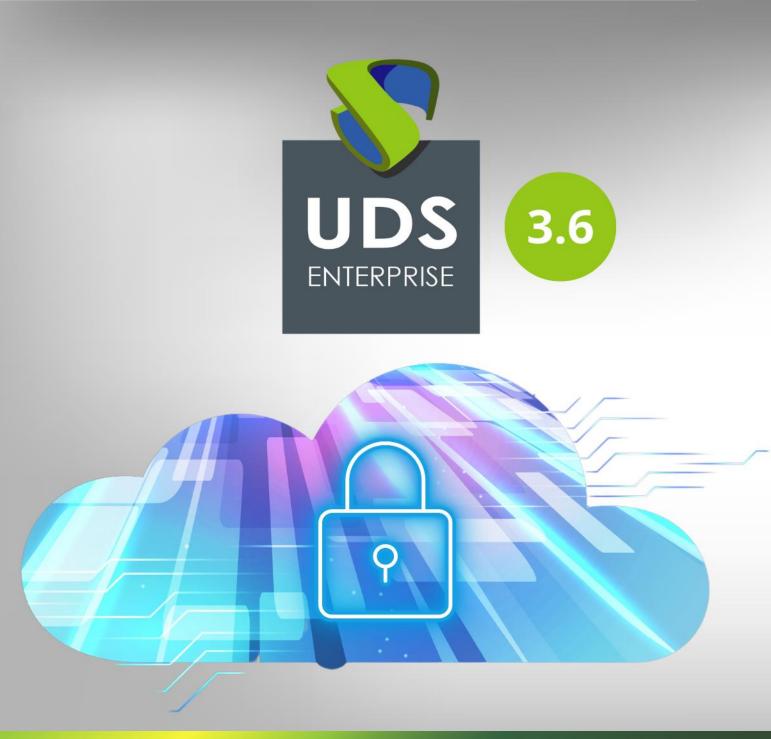

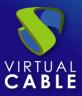

## Index

| Optimizing UDS Enterprise in Windows 8                     | 2  |
|------------------------------------------------------------|----|
| user settings                                              | 3  |
| Recommended Generic User Configurations                    | 3  |
| Virtual machine (VM) configuration or source template      | 3  |
| Recommended generic VM configurations                      | 3  |
| Recommended VM configurations for non-persistent desktops  | 5  |
| Required service configuration for non-persistent desktops | 6  |
| common settings                                            | 10 |
| About VirtualCable                                         | 11 |

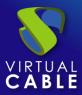

# **Optimizing UDS Enterprise in Windows 8**

Deploying virtual desktops with Windows 8 requires planning and configuration that provides users with a secure and optimized virtual desktop platform.

This document describes a series of good practices, referring to the configuration and characteristics of Windows 8, which will allow optimizing the performance and behavior of the endowment of virtual desktops deployed for users.

The user configuration will be carried out on the Active Directory group policy objects that directly affect the user profile at the time of loading said source template or golden image.

The rest of the proposed configurations and modifications will be made on the virtual machine image defined as the source template, which will later be used as the basis for deploying virtual desktops. These are modifications to the system registry and to the operating system services.

It should be noted that most of the modifications indicated in this document are recommended, so the system administrator can choose whether or not to disable each of the described features at his convenience. The character of the type of configuration for optimization, recommended or mandatory, is indicated in the title of the corresponding section.

Some of the modifications described in this document are generic and apply to any virtual desktop platform, while others are exclusive to non-persistent virtual desktop platforms.

The proposed configurations and modifications are in no case necessary for the correct operation of a desktop virtualization platform, they simply optimize certain aspects of its operation, the changes adopted and the correct operation of the platform being the responsibility of the system administrator.

VirtualCable and the UDS Enterprise team are not responsible in any way for the possible consequences on the stability of the system once the changes proposed in this document are applied.

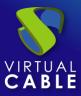

### **User settings**

Unlike machine settings, user settings cannot be applied to the base template on which virtual desktops are to be deployed. To make changes centrally, it is recommended to use Group Policy Objects or GPOs.

#### **Recommended Generic User Configurations**

Group Policy Objects: It is recommended to apply the following GPO settings on any virtual desktop platform.

| Element     | Route                                          | Explanation             |
|-------------|------------------------------------------------|-------------------------|
| screensaver | Administrative Templates – Control Panel –     | Using complex           |
|             | Personalization                                | screensavers consumes   |
|             | Activate screen saver: Enabled                 | a large amount of       |
|             | Prevent screen saver changes: Enabled          | resources. Basic screen |
|             | Screen saver with password protection: Enabled | saver can be used to    |
|             | Screen saver activation time: 600 seconds      | secure virtual desktop  |
|             | Force specific screensaver: scrnsave.scr       | without consuming       |
|             |                                                | resources               |

## Virtual machine (VM) configuration or source template

For the configurations described in this section that involve changes in the Windows registry, it is advisable to take into account the possible implications when making such changes.

Incorrectly modifying the Windows registry can make the system unstable. It is recommended to make a backup of the Windows registry before making any changes to it.

For a correct optimization of the source virtual machine, there are a series of parameters that we can fine-tune in order to improve its performance.

The settings on the source virtual machine go through modifications in three sections: system registry, Group Policy Objects or GPO and Windows 8 services.

#### **Recommended generic VM configurations**

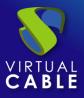

System Log: The following system registry changes are valid for any virtual desktop platform, persistent or non-persistent. These modifications will reduce the resource consumption of virtual desktops on the hypervisor platform.

| Setting                                                                                                    | Modification in the registry                                                                                                    | Explanation                                                                                       |
|----------------------------------------------------------------------------------------------------|----------------------------------------------------------------------------------------------------|---------------------------------------------------------------------------------------------------|
| Disable "Last<br>Access<br>Timestamp"                                                                                                    | [HKEY_LOCAL_MACHINE\SYSTEM\CurrentContro<br>ISet\Control\FileSystem]<br>"NtfsDisableLastAccessUpdate"=dword:00000001                                                                                                    | Increases file viewing speed                                                                      |
| Reduce delay in<br>displaying the<br>Menu                                                                                                  | [HKEY_CURRENT_USER\Control Panel\Desktop]<br>"MenuShowDelay"="150"                                                                                                    | Reduces the delay<br>when displaying the<br>Windows menu.<br>Provides a better user<br>experience |
| Disable all<br>visual effects<br>except "Using<br>Common Tasks<br>on Folders" and<br>"Using Visual<br>Styles on<br>Buttons and<br>Windows" | [HKEY_CURRENT_USER\Software\Microsoft\Wind<br>ows\CurrentVersion\Explorer\VisualEffects]<br>"VisualFXSetting"=dword:00000003<br>[HKEY_CURRENT_USER\Control<br>Panel\Desktop\WindowMetrics]<br>"MinAnimate"="0"<br>[HKEY_CURRENT_USER\Software\Microsoft\Wind<br>ows\CurrentVersion\Explorer\Advanced]<br>"ListviewAlphaSelect"=dword:00000000<br>"TaskbarAnimations"=dword:00000000<br>"ListviewShadow"=dword:00000000<br>[HKEY_CURRENT_USER\Control Panel\Desktop]<br>"DragFullWindows"="0" "FontSmoothing"="0"<br>"UserPreferencesMask"=binary:90,12,01,80<br>,10,00,000 | Provides a better user<br>experience                                                              |
| Hide "Hard<br>Error<br>Messages"                                                                                                    | [HKEY_LOCAL_MACHINE\SYSTEM\CurrentContro<br>ISet\Control\Windows]<br>"ErrorMode"=dword:0000002                                                                                                    | Does not show error<br>messages                                                                   |

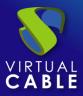

# Recommended VM configurations for non-persistent desktops

System Log: These registry changes are recommended for non-persistent virtual desktops. As can be seen in the following table, the parameters are used to configure event logs, log storage, and disk defragmentation; services that in non-persistent virtual desktops have no use.

| Setting                                | Modification in the registry                                                                                                    |  |
|----------------------------------------|----------------------------------------------------------------------------------------------------|--|
| Disable Clear Page File<br>at Shutdown | <ul> <li>HKLM\SYSTEM\CurrentControlSet\Control\Session Manager\Memory<br/>Management]</li> <li>"ClearPageFileAtShutdown"=dword:00000000</li> </ul>                                                                                                    |  |
|                                        | ClearPageFileAtShutdown =dword:00000000                                                                                                    |  |
| Disable Background<br>Defragmentation  | [HKEY_LOCAL_MACHINE\SOFTWARE\Microsoft\Dfrg\BootOptimize<br>Function]<br>"Enable"="N"                                                                                                    |  |
| Disable Background<br>Layout Service   | [HKEY_LOCAL_MACHINE\SOFTWARE\Microsoft\Windows\CurrentV<br>ersion\OptimalLayout]<br>"EnableAutoLayout"=dword:0000000                                                                                                    |  |
| Disable Bug Check<br>Memory Dump       | [HKLM\SYSTEM\CurrentControlSet\Control\CrashControl]<br>"CrashDumpEnabled"=dword:00000000<br>"LogEvent"=dword:0000000                                                                                                    |  |
| Disable Memory Dumps                   | [HKEY_LOCAL_MACHINE\SYSTEM\CurrentControlSet\Control\Cras<br>hControl] "CrashDumpEnabled"=dword:00000000<br>"LogEvent"=dword:00000000                                                                                                    |  |
| Disable Mach. Act.<br>Password Changes | [HKEY_LOCAL_MACHINE\SYSTEM\CurrentControlSet\Services\Netl<br>ogon\Parameters]<br>"DisablePasswordChange"=dword:00000001                                                                                                    |  |
| Redirect Event Logs                    | HKLM\SYSTEM\CurrentControlSet\Services\Eventlog\Application]<br>"File"="D:\EventLogs\Application.evtx"<br>[HKLM\SYSTEM\CurrentControlSet\Services\Eventlog\Security]<br>"File"="D:\EventLogs\Security.evtx"<br>[HKLM\SYSTEM\CurrentControlSet\Services\Eventlog\System]<br>"File"="D:\EventLogs\System.evtx"                 |  |
| Reduce Event Log Size<br>to 64K        | <ul> <li>HKLM\SYSTEM\CurrentControlSet\Services\Eventlog\Application]</li> <li>"MaxSize"=dword:00010000</li> <li>[HKLM\SYSTEM\CurrentControlSet\Services\Eventlog\Security]</li> <li>"MaxSize"=dword:00010000</li> <li>[HKLM\SYSTEM\CurrentControlSet\Services\Eventlog\System]</li> <li>"MaxSize"=dword:00010000</li> </ul> |  |

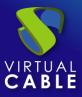

Group Policy Objects: It is recommended to apply the following GPO settings on any virtual desktop platform. These settings are enabled by default in Windows 8. When performing template-based non-persistent virtual desktop deployments, it is not necessary to have these options enabled, since, apart from consuming resources, they are useful when the virtual desktop is persistent.

| Element           | Route                                                                                                    | Explanation                                                                     |
|-------------------|----------------------------------------------------------------------------------------------------|---------------------------------------------------------------------------------|
| bug report        | Administrative Templates – Windows<br>Components – Windows Error<br>Reporting<br>Turn off Windows error reporting:<br>Enabled | <b>9</b> 11 1                                                                   |
| windows<br>update | Administrative Templates – Windows<br>Components – Windows Update<br>Configure automatic updates: Disabled                    | Windows updates should be done on top of the base template                      |
| system<br>restore | Administrative Templates – System –<br>System Restore<br>Disable system restore:<br>enabled                                   | It is not necessary since the virtual desktops will be based on a base template |

#### **Required service configuration for non-persistent desktops**

Services:Windows 8 includes a series of services activated by default. These services improve performance as the virtual desktop is maintained over time. UDS Enterprise allows, among other functions, to publish non-persistent virtual desktops, so in the face of this type of deployment, having these services active does not make much sense. Below we list the services that can be disabled.

| Setting              | Recommendation | Justification                                       |
|----------------------|----------------|-----------------------------------------------------|
| Background           | disabled       | This service uses idle network bandwidth for        |
| Intelligent Transfer |                | services like Windows Update. As services that      |
| Service              |                | depend on BITS are going to be disabled, this       |
|                      |                | service will be disabled                            |
| Application          | disabled       | Automatically applies software updates to           |
| experience           |                | programs. This functionality is typically not       |
|                      |                | required in a virtual desktop environment.          |
| Feature Discovery    | disabled       | This service posts desktop information on the       |
| Resource             |                | web so that others can find it. This functionality  |
| Publishing           |                | is typically not required in a virtual desktop      |
|                      |                | environment.                                        |
| BitLocker Drive      | disabled       | This service is typically not required in a virtual |
| Encryption Service   |                | desktop environment                                 |
|                      |                |                                                     |
| Block Level Backup   | disabled       | Windows uses the WBENGINE service to                |
| Module Service       |                | perform backup and recovery operations              |
| equipment examiner   | disabled       | It maintains an up-to-date list of computers on     |
|                      |                | the network and provides this list to computers     |

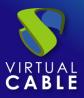

|                                                        |          | designated as browsers. This functionality is typically not required in a virtual desktop environment.                                                                                                    |
|--------------------------------------------------------|----------|----------------------------------------------------------------------------------------------------|
| HomeGroup<br>Listening                                 | disabled | As in most environments the virtual desktops<br>will be associated with a domain, HomeGroup                                                                                                    |
| Home Group<br>Provider                                 | disabled | functionality is not required                                                                                                    |
| Hyper-V Data<br>Exchange Service                       | disabled | This functionality is not required                                                                                                    |
| Hyper-V Guest<br>Shutdown Service                      | disabled | This functionality is not required                                                                                                    |
| Hyper-V Heartbeat<br>Service                           | disabled | This functionality is not required                                                                                                    |
| Hyper-V Remote<br>Desktop<br>Virtualization<br>Service | disabled | This functionality is not required                                                                                                    |
| Hyper-V Time<br>Synchronization<br>Service             | disabled | This functionality is not required                                                                                                    |
| Volume Shadow<br>Copy Requester<br>Hyper V             | disabled | This functionality is not required                                                                                                    |
| Child protection                                       | disabled | This functionality is not required                                                                                                    |
| Problem Reports<br>and Solutions<br>Control Panel Help | disabled | This service provides help with viewing,<br>submitting, and deleting system-level problem<br>reports for the Problem Reports and Solutions<br>control panel. This functionality is typically not<br>required in a virtual desktop environment.                       |
| UPnP host device                                       | disabled | Allows UPnP devices to host the computer.<br>This functionality is typically not required in a<br>virtual desktop environment.                                                                                                    |
| Windows Error<br>Reporting Service                     | disabled | It allows you to report bugs when programs<br>stop working or responding and provide existing<br>solutions. It also allows you to generate logs for<br>diagnostic and repair services. This service is<br>typically not required in a virtual desktop<br>environment |
| Volume snapshots                                       | disabled | Manage and deploy Shadow Volume Copies<br>used for backup and other purposes. This<br>service must be disabled                                                                                                    |

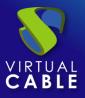

| Handwriting Panel<br>and Touch<br>Keyboard Service | disabled | Enables the pen and ink functionality of the<br>handwriting panel and touch keyboard. This<br>service is typically not required in a virtual<br>desktop environment                                                                          |
|----------------------------------------------------|----------|----------------------------------------------------------------------------------------------------|
| SSDP detection                                     | disabled | Discover devices and services on the network<br>that use the SSDP discovery protocol, such as<br>UPnP devices. This service is typically not<br>required in a virtual desktop environment                                                    |
| Secure Socket<br>Tunneling Protocol<br>Service     | disabled | Provides support for Secure Socket Tunneling<br>Protocol (SSTP) for connecting to remote<br>computers using VPN. This service is typically<br>not required in a virtual desktop environment                                                  |
| Windows Biometric<br>Service                       | disabled | Provides client applications with the ability to<br>capture, compare, manipulate, and store<br>biometric data without gaining direct access to<br>any biometric hardware or samples                                                          |
| Windows Store<br>Service<br>(WSService)            | disabled | Provides infrastructure support for the Windows<br>Store                                                                                                    |
| Diagnostic Service<br>Host                         | disabled | The Diagnostic Policy Service uses the<br>Diagnostic Service Host to host diagnostics that<br>need to be run in a Local Service context                                                                                                    |
| Diagnostic system<br>host                          | disabled | The Diagnostic Policy Service uses the<br>Diagnostic Service Host to host diagnostics that<br>need to be run in a Local Service context                                                                                                    |
| Feature Discovery<br>Provider Host                 | disabled | The FDPHOST service hosts FD network<br>discovery (function discovery) providers. This<br>functionality is typically not required in a virtual<br>desktop environment.                                                                       |
| Security Center                                    | disabled | When disabled, the service does not report<br>problems with antivirus, malware, or firewall<br>settings. Many of these items are disabled in a<br>virtual desktop environment. Disabling this<br>service removes messages displayed to users |
| Superfetch                                         | disabled | Maintains and improves system performance<br>over time. In non-persistent virtual desktop<br>environments this functionality is not required,<br>as the data for this service is stored with the<br>operating system.                        |
| Topics                                             | disabled | Allows the user to manage desktop themes that<br>include wallpapers and visual and sound effects<br>that consume machine resources                                                                                                    |

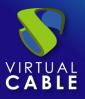

| IP helper application                              | disabled | Provides tunnel connectivity using IPv6 transition technologies                                                                                                    |
|----------------------------------------------------|----------|----------------------------------------------------------------------------------------------------|
| Microsoft iSCSI<br>Initiator Service               | disabled | Manages Internet SCSI (iSCSI) sessions. This service must be disabled.                                                                                                    |
| Microsoft Software<br>Snapshot Provider            | disabled | Manages software-based volume shadow<br>copies taken by the Volume Shadow Copy<br>Service. This functionality is typically not<br>required in a virtual desktop environment.                                                         |
| offline files                                      | disabled | The Offline Files service performs maintenance<br>activities on the Offline Files cache. This<br>functionality is typically not required in a virtual<br>desktop environment.                                                        |
| Windows Defender                                   | disabled | Most entities have their own antivirus system, for this reason this service must be disabled.                                                                                                    |
| Windows Media<br>Player Network<br>Sharing Service | disabled | Unless users are going to share items using<br>Media Player this service can be disabled                                                                                                    |
| Automatic WWAN<br>configuration                    | disabled | Manages mobile broadband embedded<br>module/data card (GSM and CDMA) adapters<br>and connections using automatic network<br>configuration. It is not usually necessary in<br>virtual desktops                                        |
| Automatic WLAN configuration                       | disabled | The WLANSVC service provides the logic<br>necessary to configure, discover, connect to,<br>and disconnect from a wireless local area<br>network (WLAN), as defined by the IEEE<br>802.11 standards. This service must be<br>disabled |
| Windows Search                                     | disabled | Provides content indexing, property caching,<br>and search results for files, email, and other<br>types of content. This service must be disabled                                                                                    |
| windows update                                     | disabled | Enables detection, download, and installation of<br>updates for Windows and other programs. This<br>service must be disabled                                                                                                    |

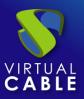

# **Common settings**

These latter settings optimize the desktop by removing unnecessary items. They are applied to different sections within the OS of the source machine itself. In the case of antivirus, we recommend consulting its manufacturer for this type of optimization.

| Setting         | Recommendation                                                           | Explanation                                                                                |
|-----------------|--------------------------------------------------------------------------|--------------------------------------------------------------------------------------------|
| boot animation  | Disable with the<br>following command<br>bcdedit /set bootux<br>disabled | Disabling animation reduces resource consumption<br>and speeds up the desktop boot process |
| Remove unused   | windows media                                                            | These components are not used in a centralized VDI                                         |
| Windows         | center                                                                   | environment                                                                                |
| components      | dvd maker                                                                |                                                                                            |
|                 | tablet components                                                        |                                                                                            |
| paging file     | Equate the                                                               | Keeping the paging file with a single size prevents it                                     |
|                 | minimum and                                                              | from growing by avoiding high IO consumption                                               |
|                 | maximum                                                                  |                                                                                            |
| Disk Cleanup    | Delete                                                                   | clean unnecessary files                                                                    |
|                 | unnecessary files                                                        |                                                                                            |
| disk            | Perform disk                                                             | Disk defragmentation should be performed as the                                            |
| defragmentation | defragmentation                                                          | last step in creating the base template                                                    |
| anti virus      | Optimize                                                                 | Configure the antivirus to perform a script scan and                                       |
|                 |                                                                          | disable automatic updates. The base template must                                          |
|                 |                                                                          | be scanned before going to production                                                      |

# About VirtualCable

<u>Virtual Cable</u>is a company specialized in the digital transformation of the workplace. The company develops, supports and markets UDS Enterprise. Its team of experts has designed VDI solutions tailored to each sector to provide a unique user experience fully adapted to the needs of each user profile. Virtual Cable professionals have more than 30 years of experience in IT and software development and more than 15 in virtualization technologies. Millions of Windows and Linux virtual desktops with UDS Enterprise are deployed all over the world every day.